# Differensekvationer

## Jan Snellman

 $<$  2023-12-11 Mon>

## Contents

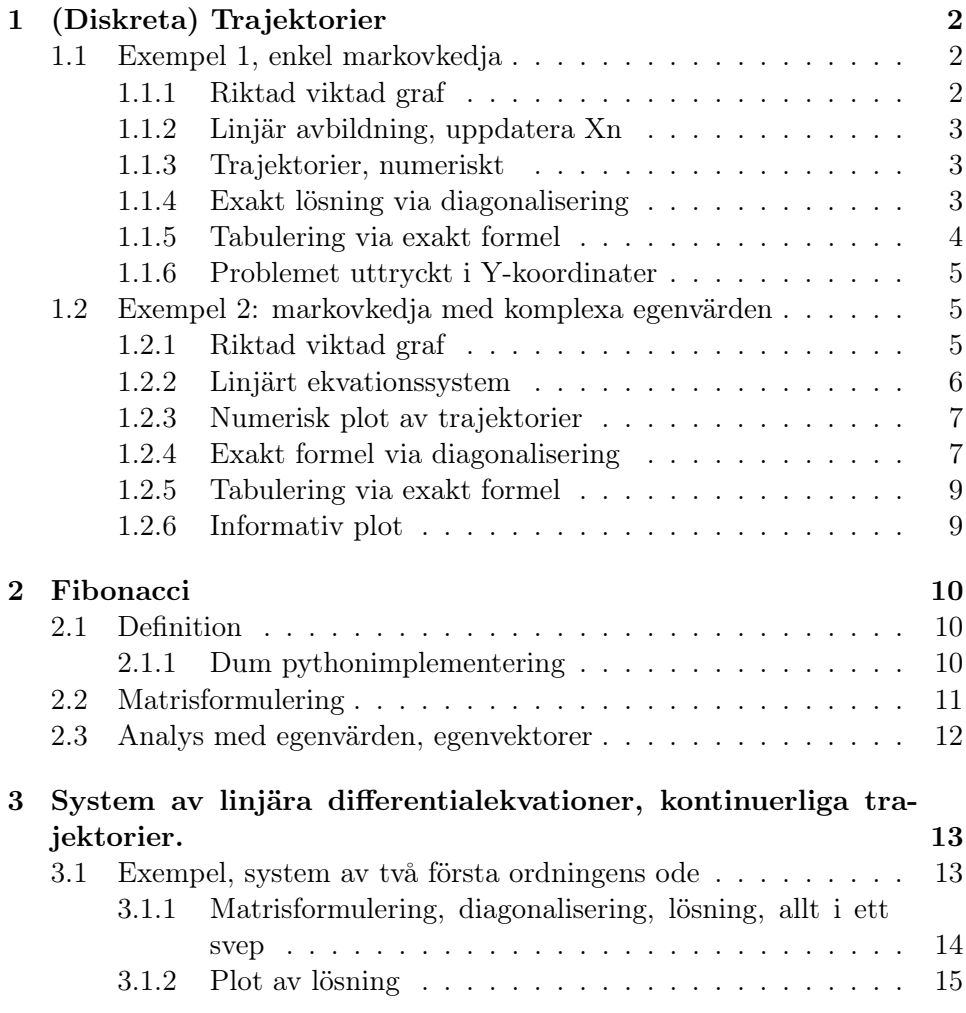

[3.1.3 xy-plot](#page-15-0) . . . . . . . . . . . . . . . . . . . . . . . . . . . 16

## <span id="page-1-0"></span>1 (Diskreta) Trajektorier

#### <span id="page-1-1"></span>1.1 Exempel 1, enkel markovkedja

#### <span id="page-1-2"></span>1.1.1 Riktad viktad graf

Varje tidsenhet så flyttar en viss andel av populationen från position 1 till position 2, eller blir kvar; likaså för position 2.

G = DiGraph({1: {1: 2/3, 2: 1/3}, 2: {1: 1/2, 2: 1/2}}, weighted=True)

```
import sage.graphs.graph_plot
sage.graphs.graph_plot.DEFAULT_PLOT_OPTIONS['figsize'] = 8
sage.graphs.graph_plot.DEFAULT_PLOT_OPTIONS['transparent'] = True
G.plot(edge_labels=True)
```
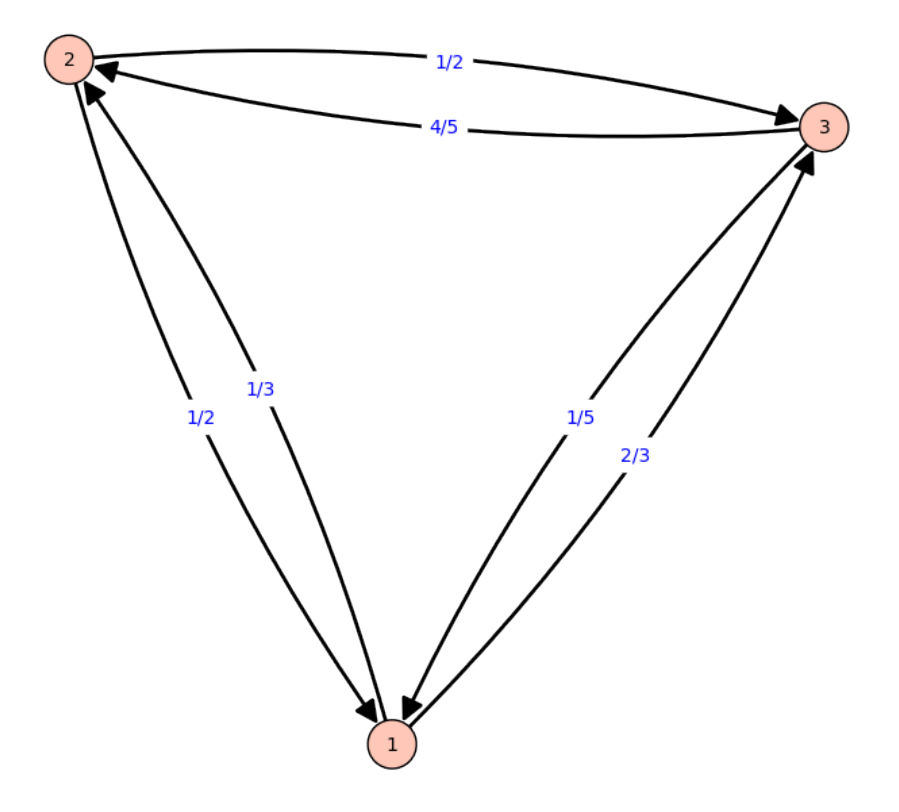

#### <span id="page-2-0"></span>1.1.2 Linjär avbildning, uppdatera Xn

Vi uppdaterar fördelningen  $X_n$  vid tid n enligt  $X_n = AX_{n-1}$ .

```
<<Gmarkov1>>
A = G.weighted_adjacency_matrix().transpose().change_ring(QQbar)
X0 = matrix(QQbar, [[1/3, 2/3]]).transpose()<<AXdef>>
"adjacensmatris A:", A
"intialfördelning X:", X0
(
                       [2/3 1/2]
'adjacensmatris A:', [1/3 1/2]
)
(
                         \lceil 1/3 \rceil'intialfördelning X:', [2/3]
)
```
#### <span id="page-2-1"></span>1.1.3 Trajektorier, numeriskt

Trajektorierna  $X_n$  kommer att gå närma sig en stationär fördelning.

<<AXdef>>

```
[(k,numerical_approx((A**k*X0).transpose())) for k in range(N)]
```
- 0 [0.333333333333333 0.666666666666667]
- 1 [0.555555555555556 0.444444444444444]
- 2 [0.592592592592593 0.407407407407407]
- 3 [0.598765432098765 0.401234567901235]
- 4 [0.599794238683128 0.400205761316872]
- 5 [0.599965706447188 0.400034293552812]
- 6 [0.599994284407865 0.400005715592135]
- 7 [0.599999047401311 0.400000952598689]
- 
- 8 [0.599999841233552 0.400000158766448]
- 9 [0.599999973538925 0.400000026461075]

#### <span id="page-2-2"></span>1.1.4 Exakt lösning via diagonalisering

Vi kan analysera exakt vad som sker genom att beräkna egenvärden och egenvektorer till A.

```
<<AXdef>>
eigve = A.eigenvectors_right()
la = [-[0] for \_ in eigve ]f = [ [1] [0] for ] in eigve ]B = diagonal_matrix(la)
T = matrix(f).transpose()YO = T.inverse() *XO<<eigvedef>>
"Karakteristiskt polynom: ", A.charpoly()
"Egenvärden lambda: ", la
"Egenvektorer f: ", f
"Matris B: ", B
"Basbytesmatris T: ", T
"Intitialvektor X0: ", X0
"Initialvektor Y0=T^(-1)X0 : ", Y0
('Karakteristiskt polynom: ', x^2 - 7/6*x + 1/6)
('Egenvärden lambda: ', [1, 1/6])
('Egenvektorer f: ', [(1, 2/3), (1, -1)])
(
               \begin{bmatrix} 1 & 0 \end{bmatrix}'Matris B: ', [ 0 1/6]
)
(
                       [1 \ 1]'Basbytesmatris T: ', [2/3 -1]
)
(
                        [1/3]
'Intitialvektor X0: ', [2/3]
)
(
                                  [ 3/5]
'Initialvektor Y0=T^(-1)X0 : ', [-4/15])
```
#### <span id="page-3-0"></span>1.1.5 Tabulering via exakt formel

Bidraget från $\lambda_1^n f_1$ kommer att dominera när vi sätter

$$
X_n = A^n X_0 = (T B T^{-1})^n X 0 = T B^n T^{-1} X 0 = T B^n Y_0 = (\lambda_1^n f_1, \lambda_2^n f_2) Y_0
$$

```
<<eigvedef>>
[(k,(la[0]^k*f[0]*Y0[0,0]).n(digits=4),
  (la[1]^k*f[1]*Y0[1,0]).n(digits=4),
  (la[0]^k*f[0]*Y0[0,0] + la[1]^k*f[1]*Y0[1,0])\nIn(digits=4)) for k in range(N)]
   0 (0.6000, 0.4000) (-0.2667, 0.2667) (0.3333, 0.6667)
   1 (0.6000, 0.4000) (-0.04444, 0.04444) (0.5556, 0.4444)
   2 (0.6000, 0.4000) (-0.007407, 0.007407) (0.5926, 0.4074)
   3 (0.6000, 0.4000) (-0.001235, 0.001235) (0.5988, 0.4012)
   4 (0.6000, 0.4000) (-0.0002058, 0.0002058) (0.5998, 0.4002)
   5 (0.6000, 0.4000) (-0.00003429, 0.00003429) (0.6000, 0.4000)
   6 (0.6000, 0.4000) (-5.716e-6, 5.716e-6) (0.6000, 0.4000)7 (0.6000, 0.4000) (-9.526e-7, 9.526e-7) (0.6000, 0.4000)
```
#### <span id="page-4-0"></span>1.1.6 Problemet uttryckt i Y-koordinater

Vi kan också titta på skeendet i Y-koordinater:

```
<<eigvedef>>
g = [vector([1,0]),vector([0,1])][(k,(la[0]^k*g[0]*Y0[0,0]).n(digits=4),
  (la[1]^k *g[1]*Y0[1,0]).n(digits=4),
  (la[0]^k * g[0]*Y0[0,0] + la[1]^k * g[1]*Y0[1,0])\nIn(digits=4)) for k in range(N)]
   0 (0.6000, 0.0000) (0.0000, -0.2667) (0.6000, -0.2667)1 (0.6000, 0.0000) (0.0000, -0.04444) (0.6000, -0.04444)
   2 (0.6000, 0.0000) (0.0000, -0.007407) (0.6000, -0.007407)
   3 (0.6000, 0.0000) (0.0000, -0.001235) (0.6000, -0.001235)
   4 (0.6000, 0.0000) (0.0000, -0.0002058) (0.6000, -0.0002058)
   5 (0.6000, 0.0000) (0.0000, -0.00003429) (0.6000, -0.00003429)
   6 (0.6000, 0.0000) (0.0000, -5.716e-6) (0.6000, -5.716e-6)7 (0.6000, 0.0000) (0.0000, -9.526e-7) (0.6000, -9.526e-7)
```
### <span id="page-4-1"></span>1.2 Exempel 2: markovkedja med komplexa egenvärden

#### <span id="page-4-2"></span>1.2.1 Riktad viktad graf

Varje tidsenhet så flyttar en viss andel av populationen mellan position 1, 2, och 3.

G = DiGraph({1: {2: 1/3, 3: 2/3}, 2: {1: 1/2, 3: 1/2}, 3: {1: 1/5, 2:4/5}}, weighted=True)

G.plot(edge\_labels=True)

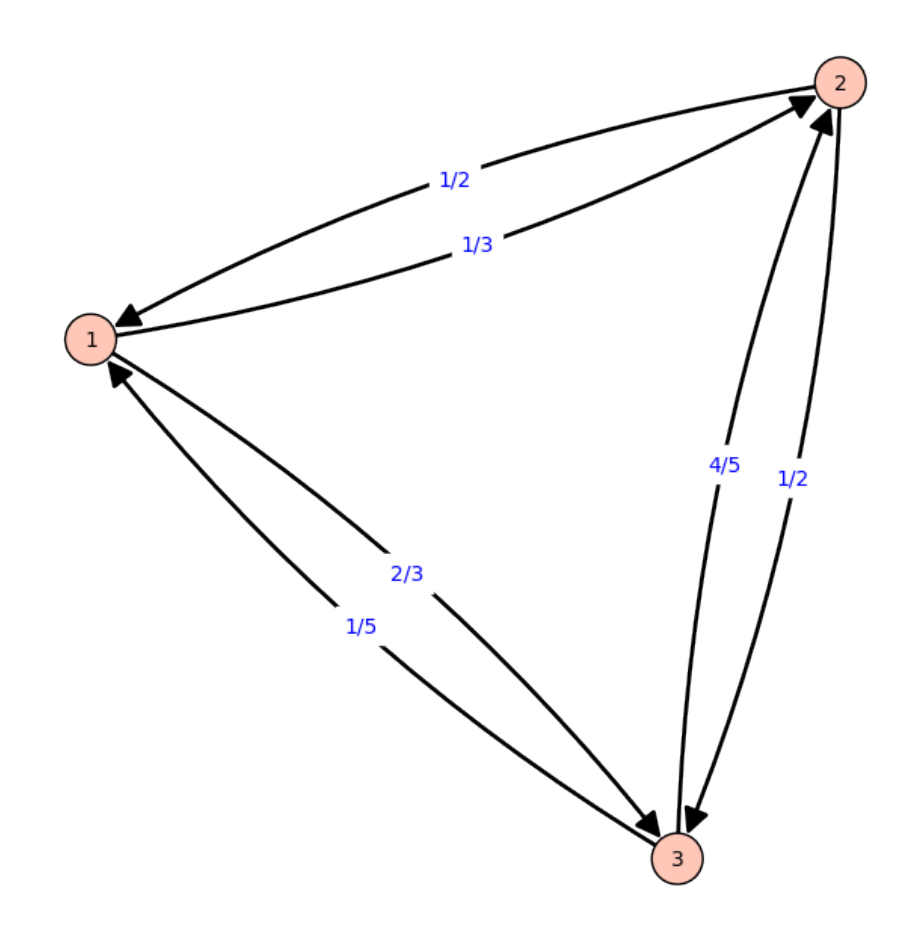

#### <span id="page-5-0"></span>1.2.2 Linjärt ekvationssystem

Vi uppdaterar fördelningen  $X_n$  vid tid n enligt  $X_n = AX_{n-1}$ .

<<Gmarkov2>> A = G.weighted\_adjacency\_matrix().transpose().change\_ring(QQbar)  $X0 = matrix(QQbar, [[1/3, 1/3, 1/3]])$ .transpose()

<<AXdef2>>

```
"adjacensmatris A:", A
"intialfördelning X:", X0
(
                       [ 0 \t1/2 \t1/5][1/3 \t 0 \t 4/5]'adjacensmatris A:', [2/3 1/2 0]
)
(
                         [1/3]
                         [1/3]
'intialfördelning X:', [1/3]
)
```
#### <span id="page-6-0"></span>1.2.3 Numerisk plot av trajektorier

Trajektorierna  $X_n$  kommer att gå närma sig en stationär fördelning.

```
<<AXdef2>>
```

```
[(k,numerical_approx((A**k*X0).transpose())) for k in range(N)]
```
- 0 [0.333333333333333 0.333333333333333 0.333333333333333]
- 1 [0.233333333333333 0.377777777777778 0.388888888888889]
- 2 [0.266666666666667 0.388888888888889 0.344444444444444]
- 3 [0.263333333333333 0.364444444444444 0.372222222222222]
- 4 [0.256666666666667 0.385555555555556 0.357777777777778]
- 5 [0.264333333333333 0.371777777777778 0.363888888888889]
- 6 [0.258666666666667 0.379222222222222 0.362111111111111]
- 7 [0.262033333333333 0.375911111111111 0.362055555555556]
- 8 [0.260366666666667 0.376988888888889 0.362644444444444]
- 9 [0.261023333333333 0.376904444444444 0.362072222222222]

#### <span id="page-6-1"></span>1.2.4 Exakt formel via diagonalisering

Vi kan analysera exakt vad som sker genom att beräkna egenvärden och egenvektorer till A.

```
<<AXdef2>>
eigve = A.eigenvectors_right()
la = [-[0] for \_ in eigve ]
f = [1][0] for \_ in eigve ]
```

```
B = diagonal_matrix(1a)T = matrix(f).transpose()YO = T.inverse() *XO<<eigvedef2>>
"Karakteristiskt polynom: ", A.charpoly()
"Egenvärden lambda: ", [_.n(digits=3) for _ in la]
"Egenvektorer f: ", [_.n(digits=3) for _ in f]
"Matris B: ", B.n(digits=2)
"Basbytesmatris T: ", T.n(digits=2)
"Intitialvektor X0: ", X0
"Initialvektor Y0=T^(-1)X0 : ", Y0.n(digits=3)
('Karakteristiskt polynom: ', x^3 - 7/10*x - 3/10)
('Egenvärden lambda: ', [1.00, -0.500 + 0.224*I, -0.500 - 0.224*I])
('Egenvektorer f: ',
 [(1.00, 1.44, 1.39),
 (1.00, -1.00 + 0.745*I, -8.50e-58 - 0.745*I),(1.00, -1.00 - 0.745 \cdot I, -8.50e-58 + 0.745 \cdot I))(
            [ 1.0 0.00 0.00]
            [ 0.00 -0.50 + 0.22*I 0.00]
'Matris B: ', [ 0.00 0.00 -0.50 - 0.22*I]
\left( \right)(
'Basbytesmatris T: ',
[ 1.0 1.0 1.0
[ 1.4 -1.0 + 0.75*I -1.0 - 0.75*I]
[ 1.4 -8.5e-58 - 0.75*I -8.5e-58 + 0.75*I]
\lambda(
                     [1/3]
                     [1/3]
'Intitialvektor X0: ', [1/3]
)
(
                             [ 0.261]
                             [0.0362 - 0.0194*I]
'Initialvektor Y0=T^(-1)X0 : ', [0.0362 + 0.0194*I]
)
```
#### <span id="page-8-0"></span>1.2.5 Tabulering via exakt formel

Bidraget från $\lambda_1^n f_1$ kommer att dominera när vi sätter

```
X_n = A^n X_0 = (T B T^{-1})^n X 0 = T B^n T^{-1} X 0 = T B^n Y_0 = (\lambda_1^n f_1, \lambda_2^n f_2) Y_0<<eigvedef2>>
[(k,(la[0]^k*f[0]*Y0[0,0]).n(digits=3),
  add([(la[j]^k*f[0]*Y0[j,0]).n(digits=3)
       for j in range(3)]).n(digits=3)
  ) for k in range(N)]
[(0,
  (0.261 - 2.54e-21*I, 0.377 - 3.39e-21*I, 0.362 - 3.39e-21*I),
  (0.333, 0.482, 0.463)),
 (1,
  (0.261 - 2.54e-21*I, 0.377 - 3.39e-21*I, 0.362 - 3.39e-21*I),
  (0.233, 0.337, 0.324)),
 (2,
  (0.261 - 2.54e-21*I, 0.377 - 3.39e-21*I, 0.362 - 3.39e-21*I),
  (0.267, 0.385, 0.370)),
 (3,
  (0.261 - 2.54e-21*I, 0.377 - 3.39e-21*I, 0.362 - 3.39e-21*I),
  (0.263, 0.380, 0.366)),
 (4,
  (0.261 - 2.54e-21*I, 0.377 - 3.39e-21*I, 0.362 - 3.39e-21*I),
  (0.257, 0.371, 0.356)),
 (5,
  (0.261 - 2.54e-21*I, 0.377 - 3.39e-21*I, 0.362 - 3.39e-21*I),(0.264, 0.382, 0.367)),
 (6,
  (0.261 - 2.54e-21*I, 0.377 - 3.39e-21*I, 0.362 - 3.39e-21*I),
  (0.259, 0.374, 0.359)),
 (7,
  (0.261 - 2.54e-21*I, 0.377 - 3.39e-21*I, 0.362 - 3.39e-21*I),
  (0.262, 0.379, 0.364))]
```
#### <span id="page-8-1"></span>1.2.6 Informativ plot

Går det mot något? Vi plottar!

```
<<eigvedef2>>
klista = [add([(la[j]\hat{z}]*f[0]*Y0[j,0]) for j in range(3)]) for k in range(N)]
P0 = list\_plot([[]0] for _ in klista], color = 'red')P1 = list\_plot([[]1] for _ in klista], color = 'blue')P2 = list\_plot([2] for _ in klista], color = 'green')
P0 + P1 + P2
```
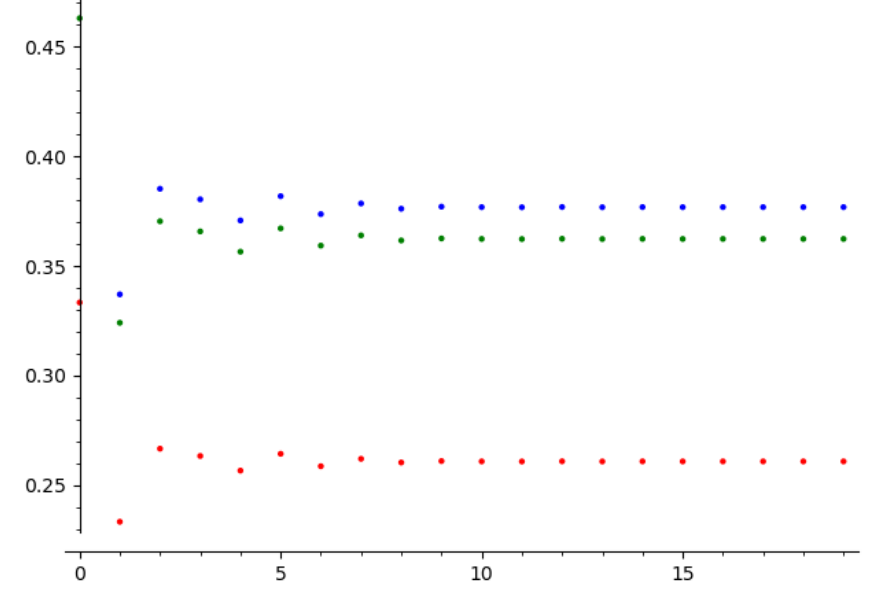

## <span id="page-9-0"></span>2 Fibonacci

### <span id="page-9-1"></span>2.1 Definition

Fibonacciföljden definieras av rekursionen

$$
\forall n \geq 0 : a_{n+2} = a_{n+1} + a_n
$$

samt begynnelsevärden för  $a_0, a_1$ . Dessa är  $a_0 = a_1 = 1$ .

#### <span id="page-9-2"></span>2.1.1 Dum pythonimplementering

def fib(k): if k < 2: return 1 else:

return  $fib(k-1) + fib(k-2)$ 

<<nomemofib>>

```
[(k, fib(k)) for k in range(15)]
```

```
0 1
1 1
2 2
3 3
4 5
5 8
6 13
7 21
8 34
9 55
10 89
11 144
12 233
13 377
14 610
```
#### <span id="page-10-0"></span>2.2 Matrisformulering

Vi inför  $b_n = a_{n+1}$  och sätter  $X_n = (a_n, b_n)^t$ , då gäller

$$
X_{n+1} = \begin{pmatrix} a_{n+1} \\ b_{n+1} \end{pmatrix} = \begin{pmatrix} b_n \\ a_{n+2} \end{pmatrix} = \begin{pmatrix} b_n \\ a_{n+1} + a_n \end{pmatrix} = \begin{pmatrix} b_n \\ b_n + a_n \end{pmatrix} = \begin{pmatrix} 0 & 1 \\ 1 & 1 \end{pmatrix} X_n
$$

 $A = matrix(QQbar, [0,1], [1,1]])$  $bas1 = matrix([1,0])$ .transpose()  $bas2 = matrix([0,1])$ .transpose()

Genom att läsa av första koordinaten borde vi få samma följd:

```
<<fib>>
A
bas1,bas2
[A**k*(bas1+bas2) for k in range(10)]
[0 1]
[1 1]
```

```
(
[1] [0]
[0], [1]
\lambda\Gamma[1] [1] [2] [3] [5] [ 8] [13] [21] [34] [55]
[1], [2], [3], [5], [8], [13], [21], [34], [55], [89]\mathbf{I}
```
<span id="page-11-0"></span>2.3 Analys med egenvärden, egenvektorer

```
<<fib>>
"karpoly A: ", A.charpoly()
eig= A.eigenvalues()
11 = eig[0]12 = eig[1]"eigenvalues: ", l1,l2
eiv =A.eigenvectors_right()
f1 = eiv[0][1][0]f2 = eiv[1][1][0]"eigenvectors: ",f1,f2
T = matrix([f1,f2]) .transpose()Y0 =T.inverse()*bas1
"basyting T: ", T
"Initialvillkor i ny bas Y0: ", Y0
"Fib sequence from bas1: "
[Y0[0,0]*11^*k*f1 + Y0[1,0]*12^*k*f2 for k in range(10)]
('karpoly A: ', x^2 - x - 1)
('eigenvalues: ', 1.618033988749895?, -0.618033988749895?)
('eigenvectors: ', (1, 1.618033988749895?), (1, -0.618033988749895?))
\left([ 1 1]
'basyting T: ', [ 1.618033988749895? -0.618033988749895?]
)
(
                                [0.2763932022500211?]
'Initialvillkor i ny bas Y0: ', [0.7236067977499790?]
\lambda'Fib sequence from bas1: '
```
[(1.000000000000000?, 0.?e-18), (0.?e-18, 1.000000000000000?), (1.000000000000000?, 1.000000000000000?), (1.000000000000000?, 2.000000000000000?), (2.000000000000000?, 3.000000000000000?), (3.000000000000000?, 5.000000000000000?), (5.000000000000000?, 8.00000000000000?), (8.00000000000000?, 13.00000000000000?), (13.00000000000000?, 21.00000000000000?), (21.00000000000000?, 34.00000000000000?)]

Vi kan också ansätta $a_n = c_1 \lambda_1^n f_1 + c_2 \lambda_2^n f_2$ och bestämma $c_1, c_2$ från begynnelsevärdena. För stora n så är  $a_n$  ungefär  $c_1 \lambda_1^n$ .

## <span id="page-12-0"></span>3 System av linjära differentialekvationer, kontinuerliga trajektorier.

- $X'(t) = AX(t)$
- Byt till egenvektorbas
- $Y'(t) = BY(t)$
- $\bullet$  *B* diagonal
- Kan lösa detta system
- Byt tillbaka via  $X = AT$
- Eller ansätt  $X = \sum_j c_j f_j e^{\lambda_j t}$

#### <span id="page-12-1"></span>3.1 Exempel, system av två första ordningens ode

Vi löser

$$
X(t)' = AX(t), \qquad A(0) = X_0
$$

med

$$
A = \begin{pmatrix} 2 & -1 \\ -1 & 2 \end{pmatrix} \qquad X_0 = \begin{pmatrix} 1 \\ 0 \end{pmatrix}
$$

<span id="page-13-0"></span>3.1.1 Matrisformulering, diagonalisering, lösning, allt i ett svep

```
var('t,c1,c2')
A = matrix([2, -1], [-1, 2]])X0 = matrix([1, 0]]. transpose()
"A: ",A
"X0: ",X0
"karpol: ", A.charpoly(), " = ", A.charpoly().factor()
eigve = A.eigenvectors_right()
la = [-[0] for \_ in eigve ]f = [-1][0] for \_ in eigve ]B = diagonal_matrix(la)
T = matrix(f).transpose()YO = T.inverse() *XO"lambdas: ", la
"f: ", f
"B: ",B
"T: ",T
"Y0: ",Y0
X = c1*f[0]*exp(1a[0]*t) + c2*f[1]*exp(1a[1]*t)''X(t): ", X
X0t = X.substitute(t == 0)"Begynnelsevärdena ger: ", X0t, " == ", X0
soln = solve([X0t[0] == X0[0,0], X0t[1] == X0[1,0]], [c1,c2])"lösning :", soln
"Så X blir: ", X.substitute(soln)
(t, c1, c2)
\overline{(\ }[ 2 -1]'A: ', [-1 2]
)
(
        [1]
'X0: ', [0]
)
('karpol: ', x^2 - 4*x + 3, ' = ', (x - 3) * (x - 1))('lambdas: ', [3, 1])
('f: ', [(1, -1), (1, 1)])\left([3 0]
```

```
'B: ', [0 1]
\lambda(
       [ 1 1]
'T: ', [-1 1]\lambda(
         [1/2]
'Y0: ', [1/2]
)
(YX(t): ', (c1*e^{(3*t)} + c2*e^{t}, -c1*e^{(3*t)} + c2*e^{t}))(
                                                             [1]
'Begynnelsevärdena ger: ', (c1 + c2, -c1 + c2), ' == ', [0]
)('lösning :', [[c1 == (1/2), c2 == (1/2)]])
('Så X blir: ', (1/2*e^{(3*t)} + 1/2*e^{t}, -1/2*e^{(3*t)} + 1/2*e^{t})
```
#### <span id="page-14-0"></span>3.1.2 Plot av lösning

 $x_t(t)$  i rött,  $x_2(t)$  i blått:

<<enkelODE>>  $X1p = plot(X.substitute(soln)[0], (t, 0, 5), color = 'red')$  $X2p = plot(X.substitute(soln)[1], (t, 0, 5), color = 'blue')$ X1p + X2p

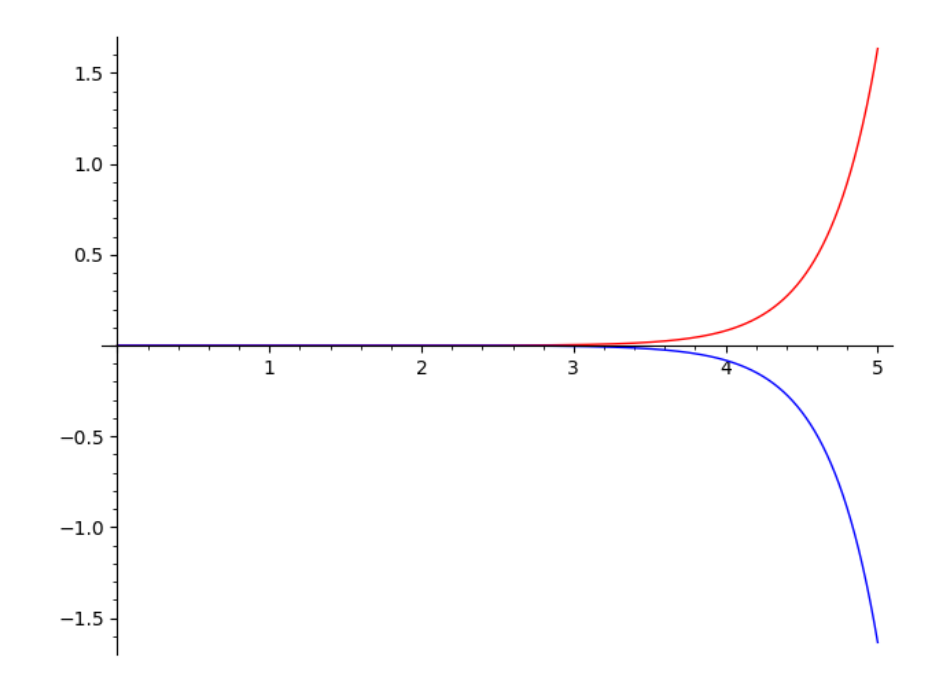

## <span id="page-15-0"></span>3.1.3 xy-plot

Vi plottar punkterna $(x_1(t), x_2(t))$  för  $-t \leq t \leq 5$ :

<<enkelODE>>

parametric\_plot(X.substitute(soln),(t,-5,5))

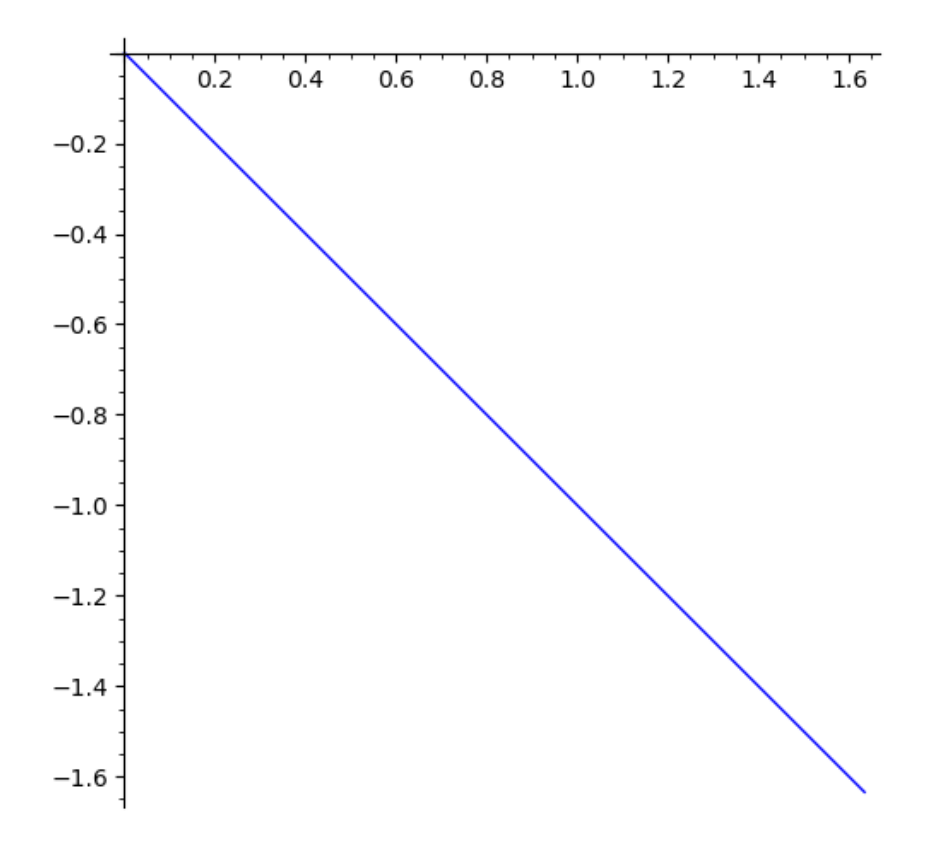